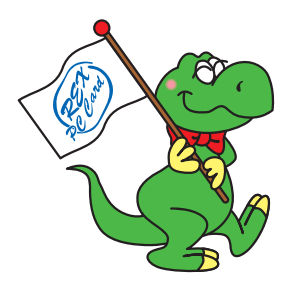

# **REX-CBU2** USB2.0 CardBus PC Card

 $2002 \quad 10 \quad 5.1$ 

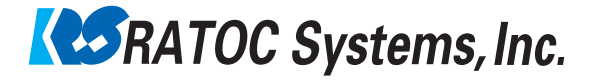

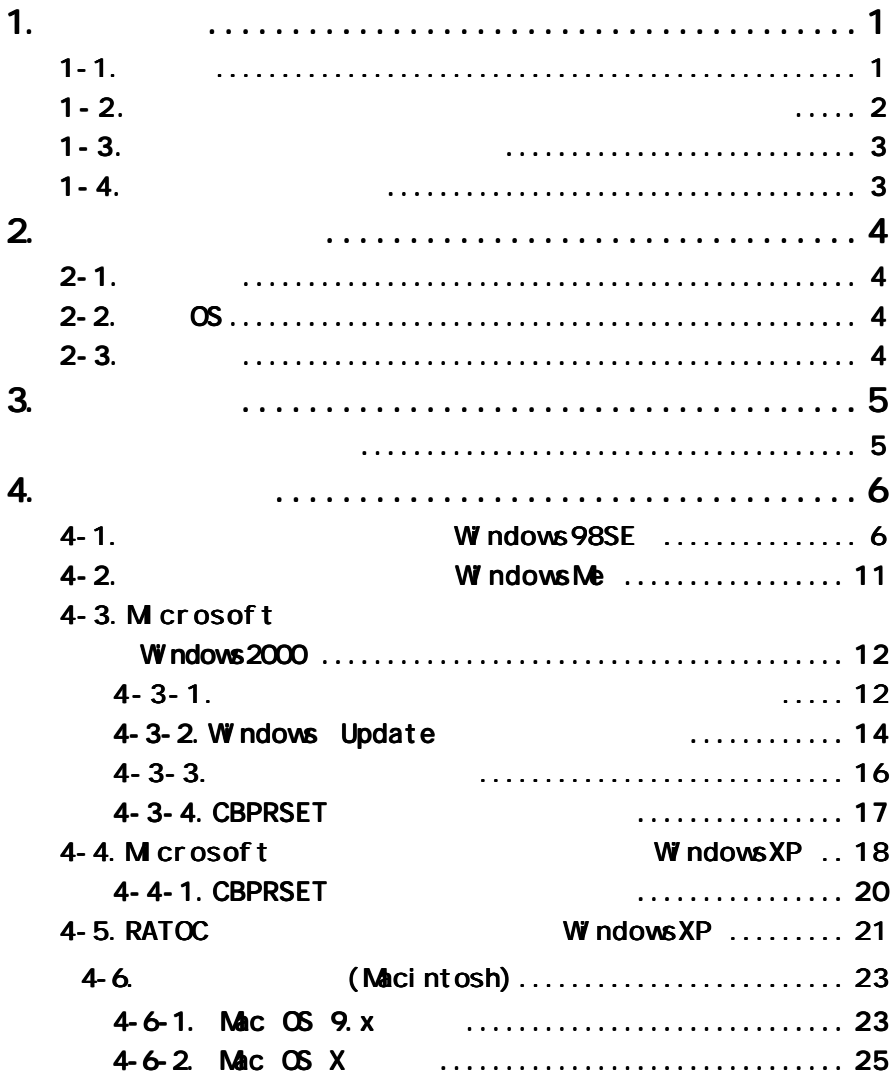

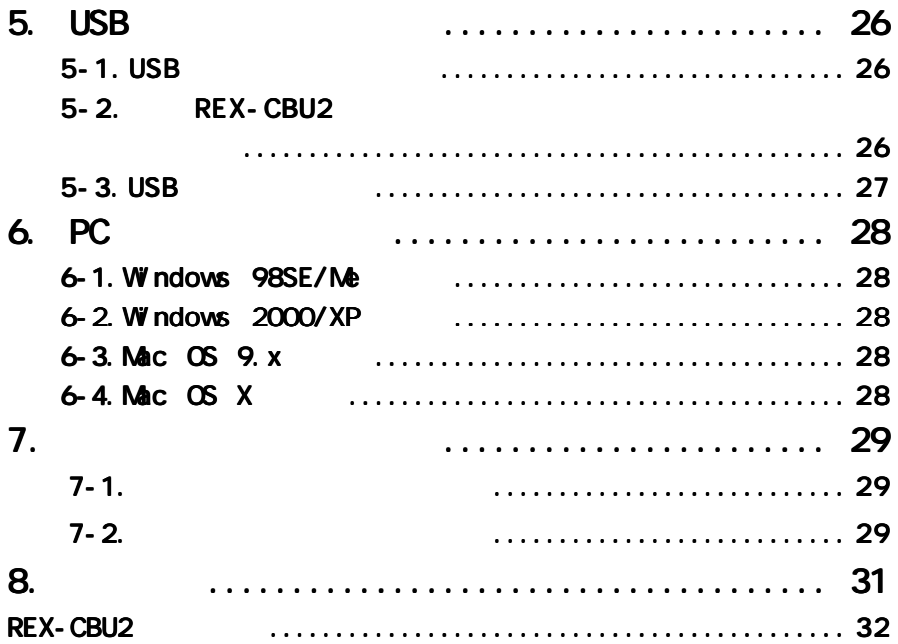

USB2.0 CardBus PC Card

<u>
(CD-ROM)</u> README さいこと きょうしょう こうしょう こうしょう こうしょう

1-1.  $\frac{1}{2}$   $\frac{1}{2}$   $\frac{1}{$ 

**Windows the Windows that the Charles Windows the Charles Structure (1999)** 

TM R

 $\text{P}\text{R}^{\prime\prime}$  REX"

### $1 - 2$ .

$$
\triangle \stackrel{\text{**}}{=} \qquad \qquad \blacksquare
$$

### △警告

# △警告

# △注意

## △注意

## △注意

# △注意

# △注意

# △注意

## △注意

 $\mathsf{F}\mathsf{A}\mathsf{X}$ 

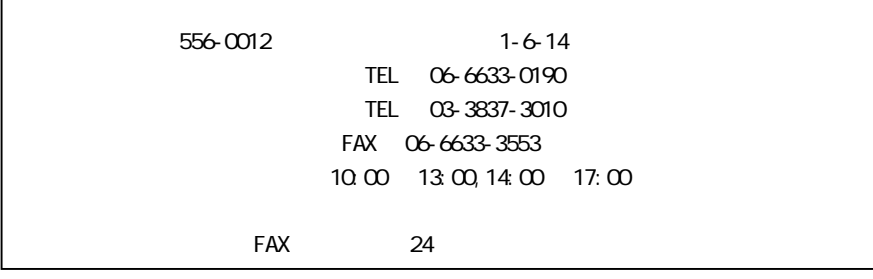

http://www.ratocsystems.com/

### $1 - 4.$

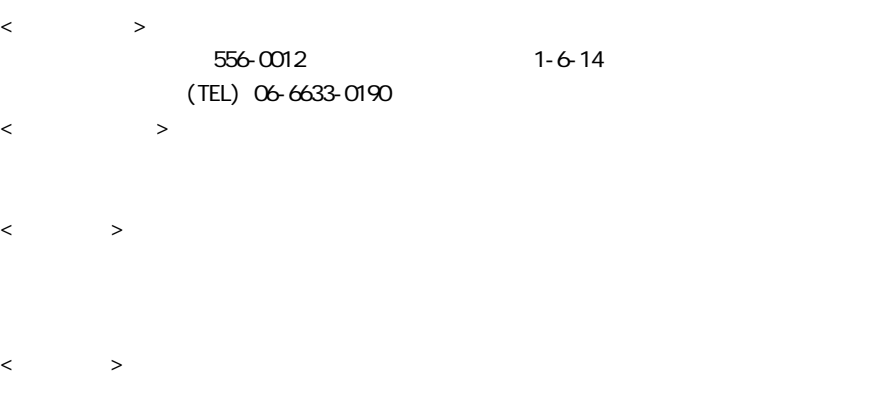

# $2.$

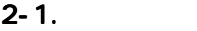

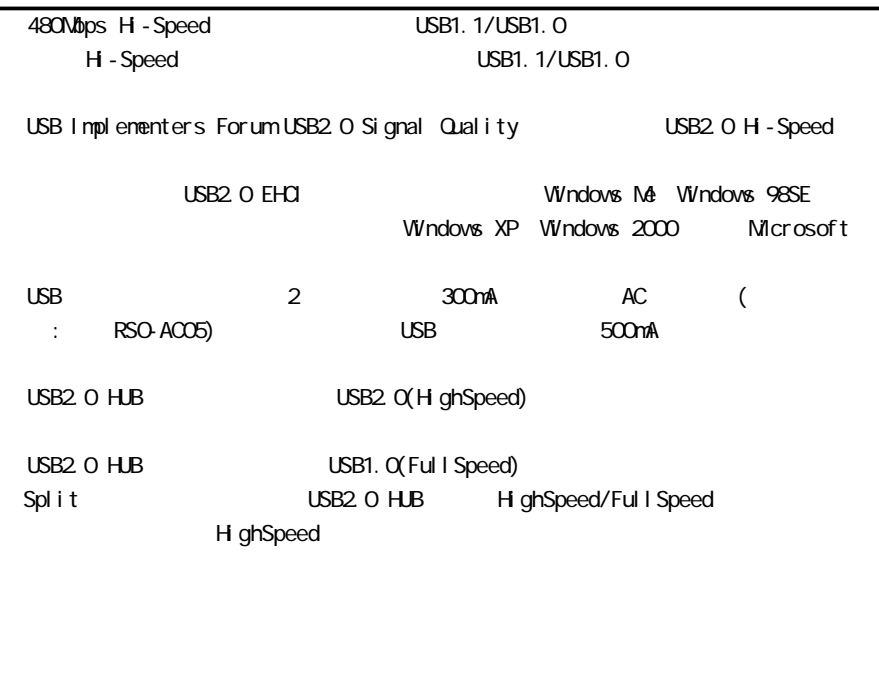

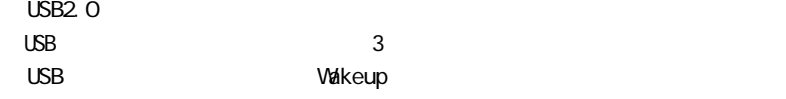

### $2 - 2$   $\circ$

 $\infty$ Windows Me (Millennium Edition)/Windows 98SE (Second Edition) Windows XP/Windows 2000 Nac OS 9.2 x, Nac OS X-10.1

### $2 - 3$ .

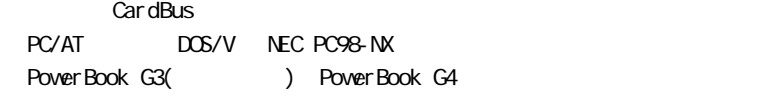

### REX-CBU2 CardBus PC CD-ROM  $($

 $\underline{\underline{3}}$ .

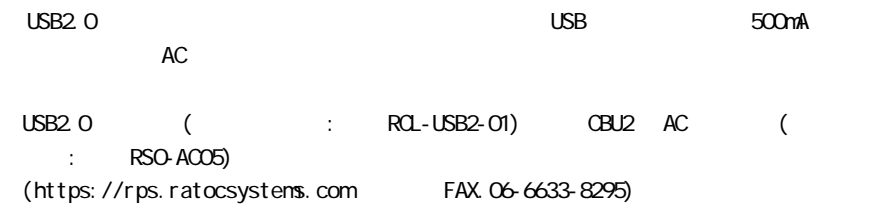

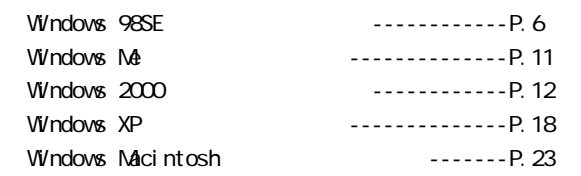

### 4-1. Windows98SE

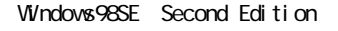

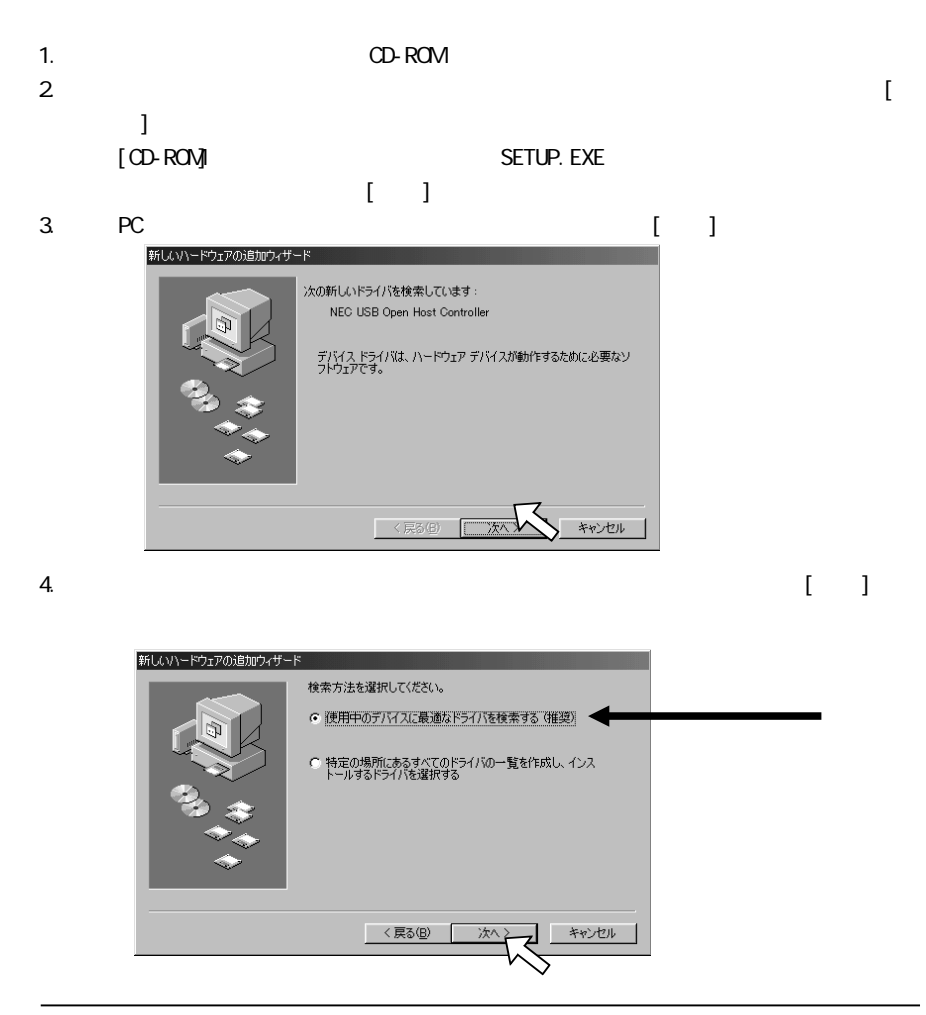

### 5. [ ]

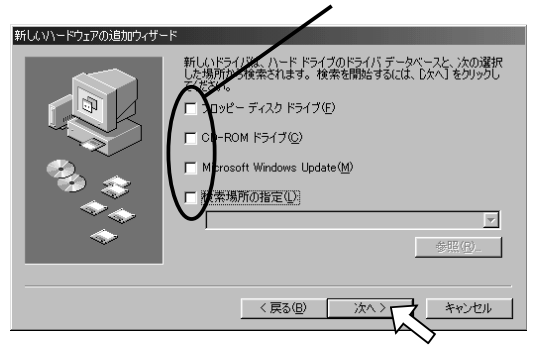

 $[-1, 1]$ 

#### 6. **6. CONTREP (T)** NEC USB Open Host Controller

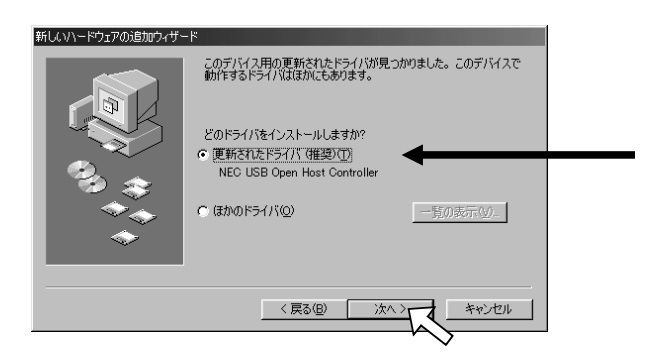

7. [ ]

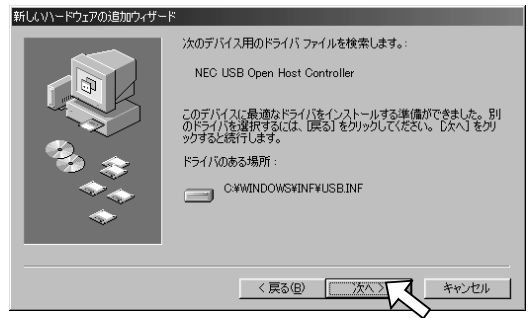

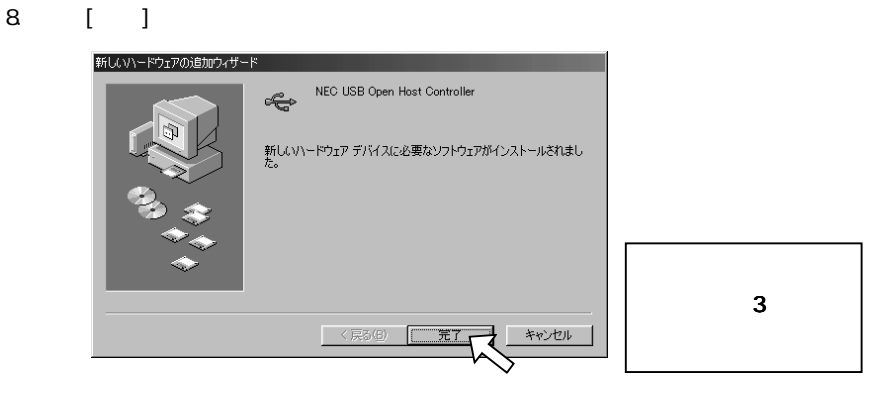

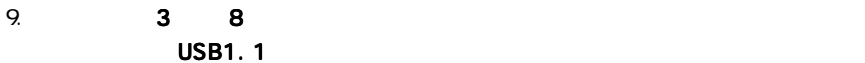

 $10$ . USB2.0 EHCI ENCOREMENT USB2.0 EHCI ENCOREMENT USB2.0 EHCI ENCOREMENT USB2.0 EHCI ENCOREMENT USB2.0 EHCI ENCOREMENT USB2.0 EHCI ENCOREMENT USB2.0 EHCI ENCOREMENT USB2.0 EHCI ENCOREMENT USB2.0 EHCI ENCOREMENT USB2.0 E  $[-1, 1]$ 

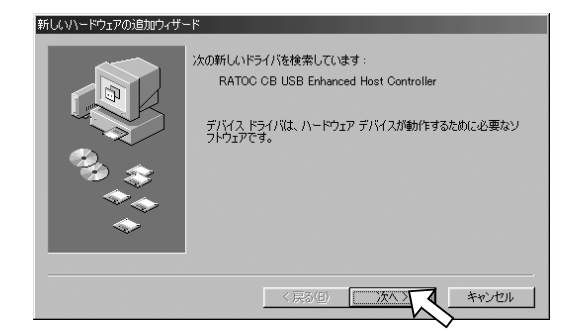

11.  $\left[ \begin{array}{c} 1 \end{array} \right]$ 

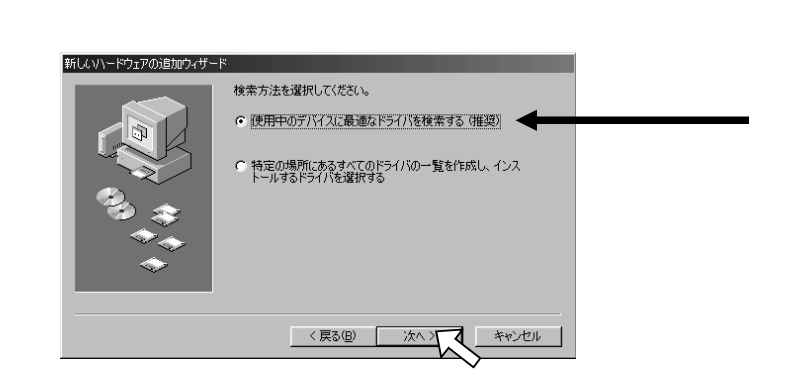

### 12. [ ]

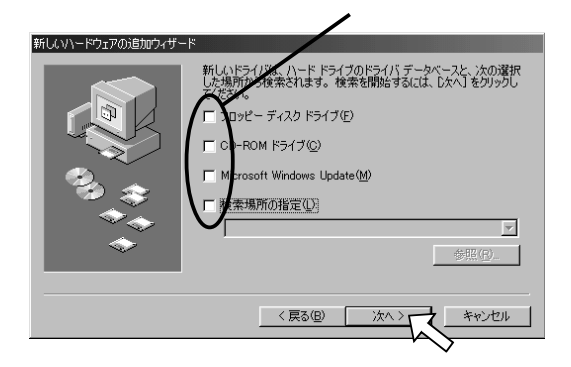

13 
$$
\text{CBEHG}.\text{INF}
$$
 (  $\text{C} \setminus \text{WNDOWS} \setminus \text{NF} \setminus \text{CBEHG}.\text{INF}$ 

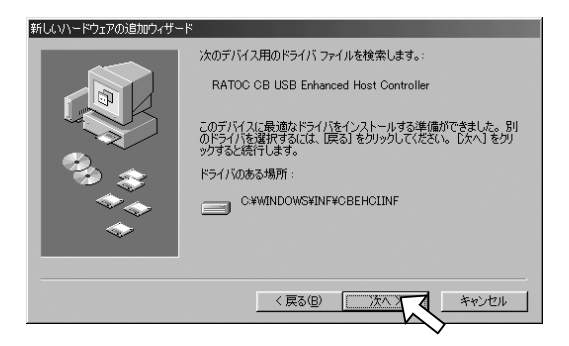

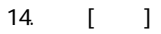

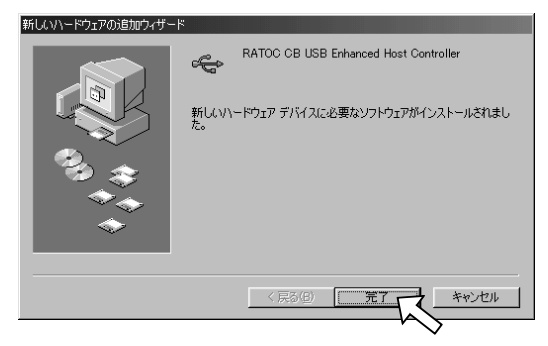

 $1.$  [ $1.$  [ $1.$  [ $1.$  [ $1.$  [ $1.$  ]

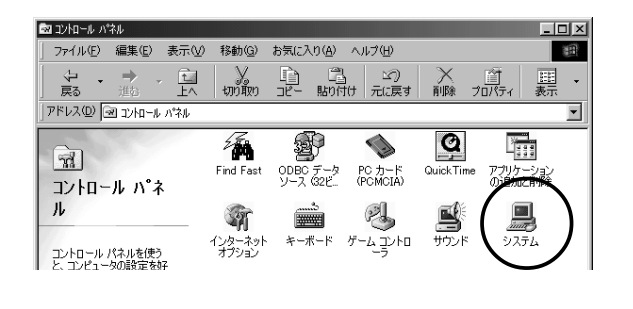

2. [State of contracts in the contracts in the contracts in the contracts in the contracts in the contracts in<br>State of the contracts in the contracts in the contracts in the contracts in the contracts in the contracts in https://www.file.com/induction.com/induction.com/induction.com/induction.com/induction.com/induction.com/induction.com/induction.com/induction.com/induction.com/induction.com/induction.com/induction.com/induction.com/induc Controller] 2 [RATOC CB USB Enhanced Host Controller] 1

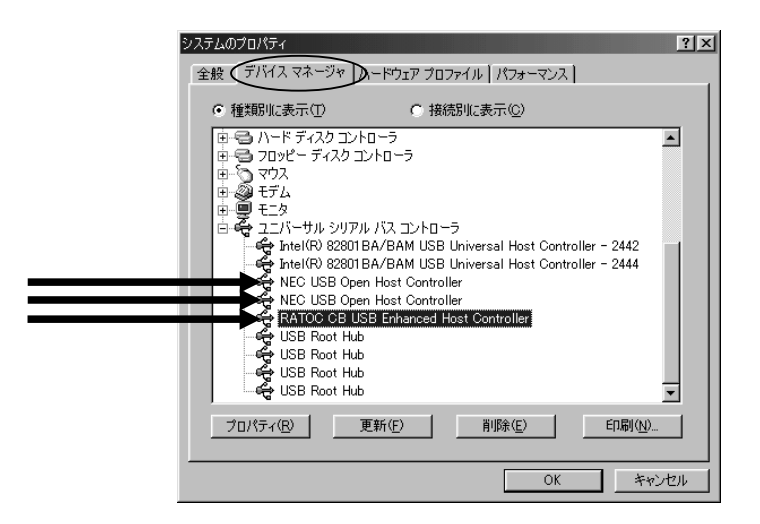

 $3.5 \text{USB}$ 

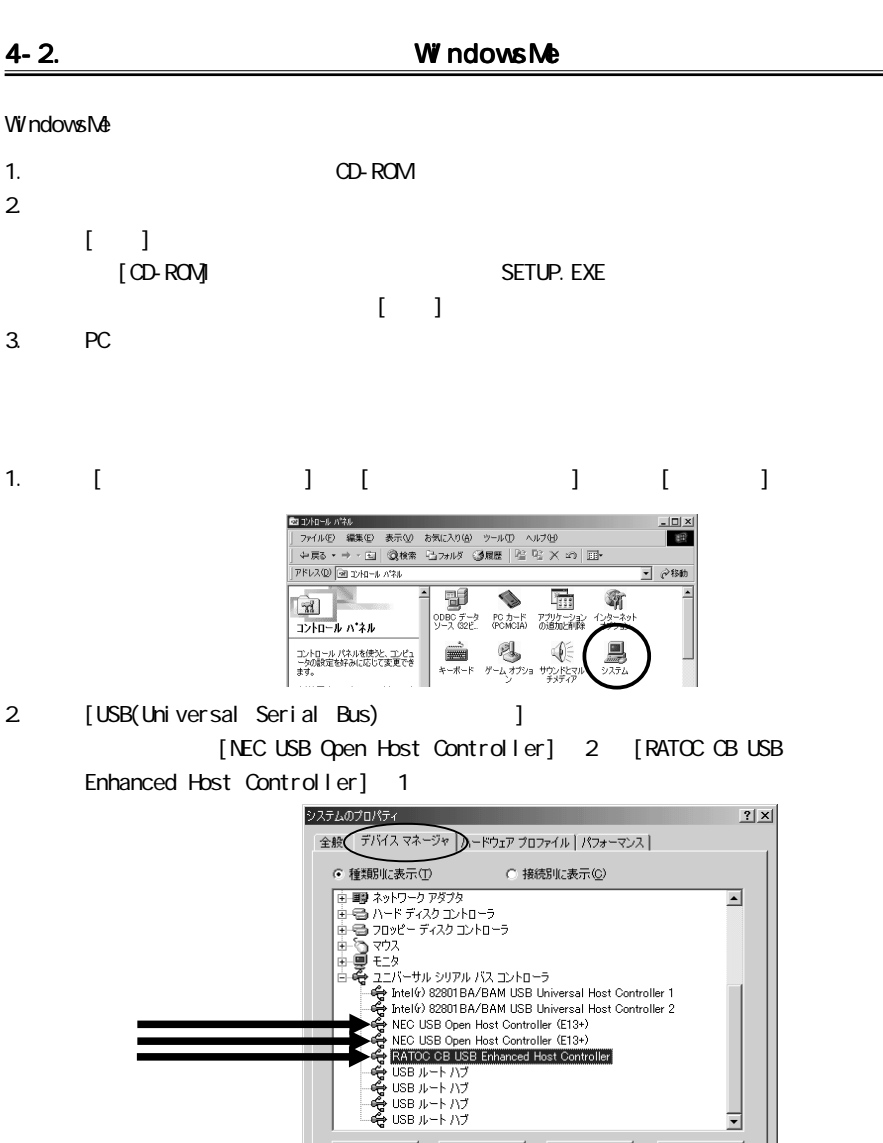

 $\overline{OK}$ 

プロパティ(B) |

[RATOC OB USB Enhanced Host Controller] ?

 $3.5. \text{USB}$ 

 $PC$  6.PC  $\overline{C}$ 

更新(F)

 $x<sub>1</sub>$ 

⊻

キャンセル

 $E[1,0]$ 

削除(E)

# 4-3. Microsoft Windows 2000  $Microsoft$   $Wndows$   $2000$   $LSB2.0$ Microsoft  $\lambda$  (4-3-1  $\lambda$  4-3-2)  $4-3-1$   $4-3-2$

· 下記インストール インストール インストール インストール

### 4 - 3 - 1.

 $W$ ndows2000 Service Pack2  $3$ Service Pack

Service Pack 2

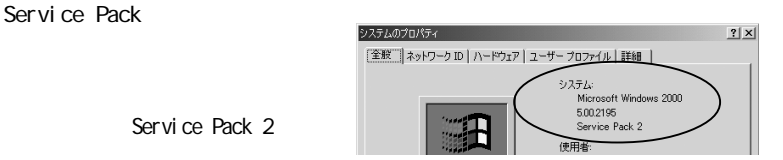

1. PC  $\blacksquare$ 

[次へ]をクリックします。

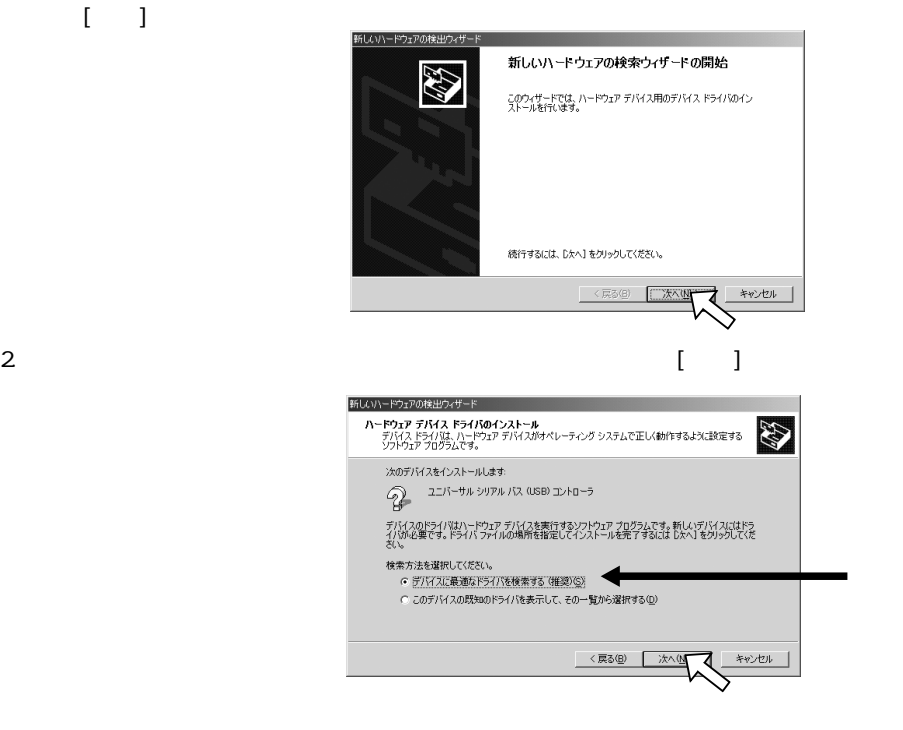

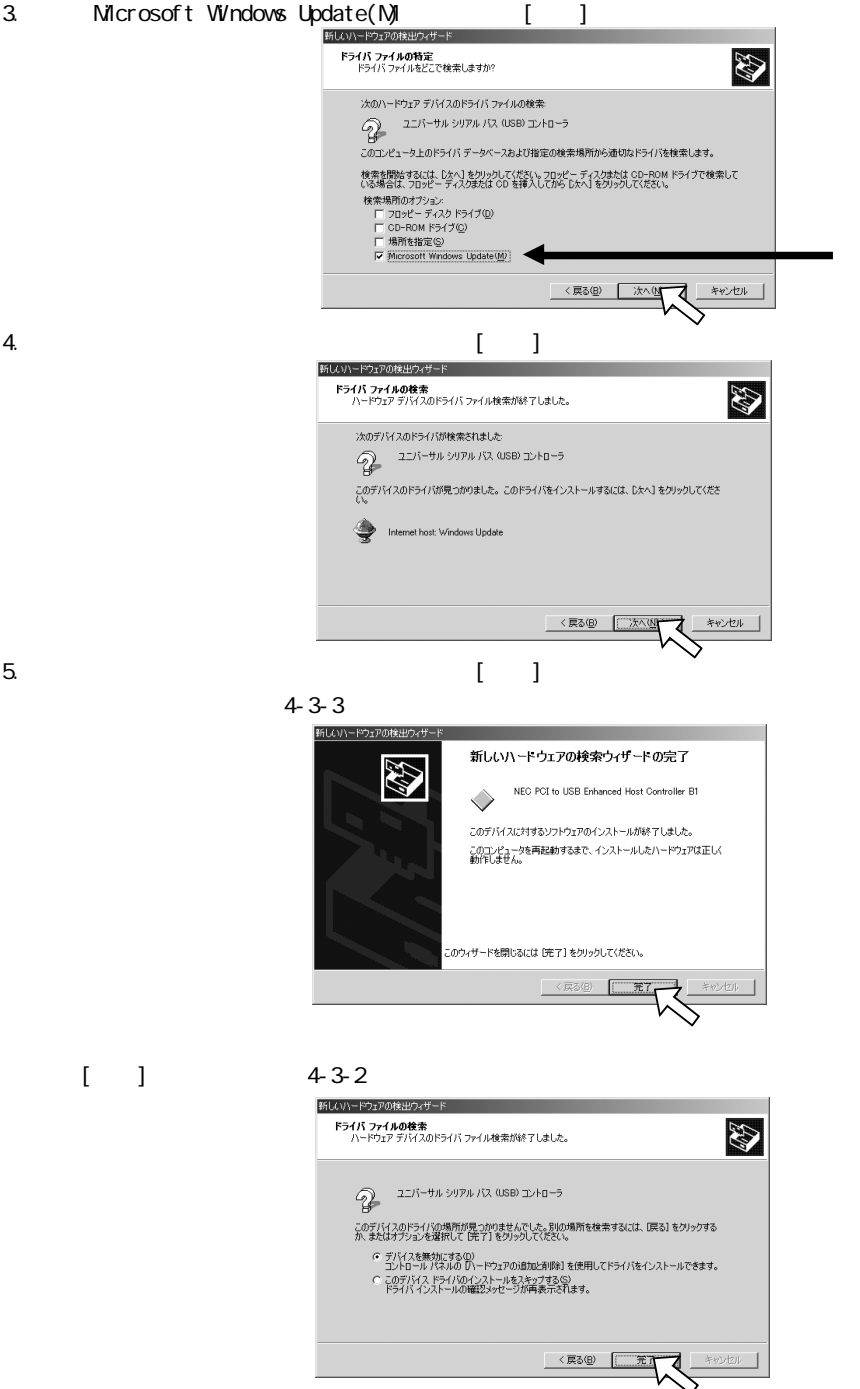

13

### 4-3-2. Windows Update

 $W$ ndows2000 Service Pack2  $3$ 

### Service Pack

Service Pack

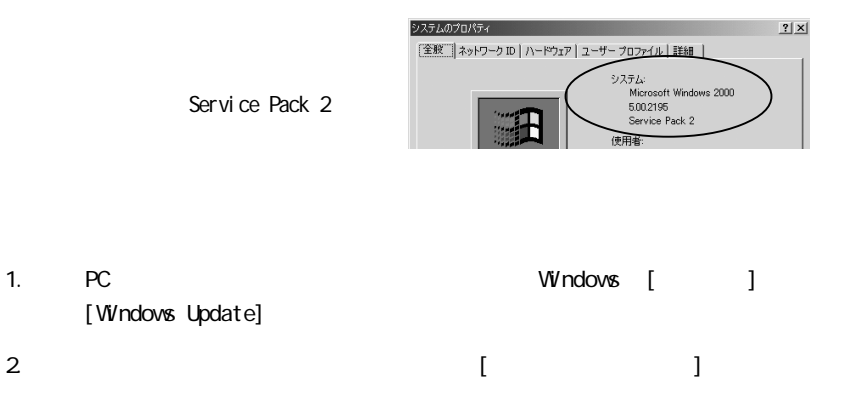

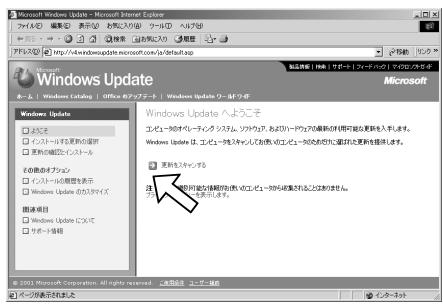

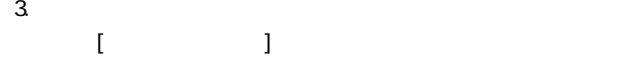

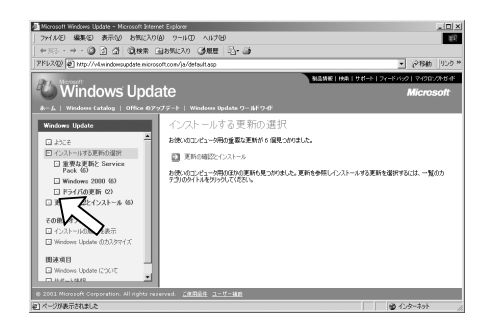

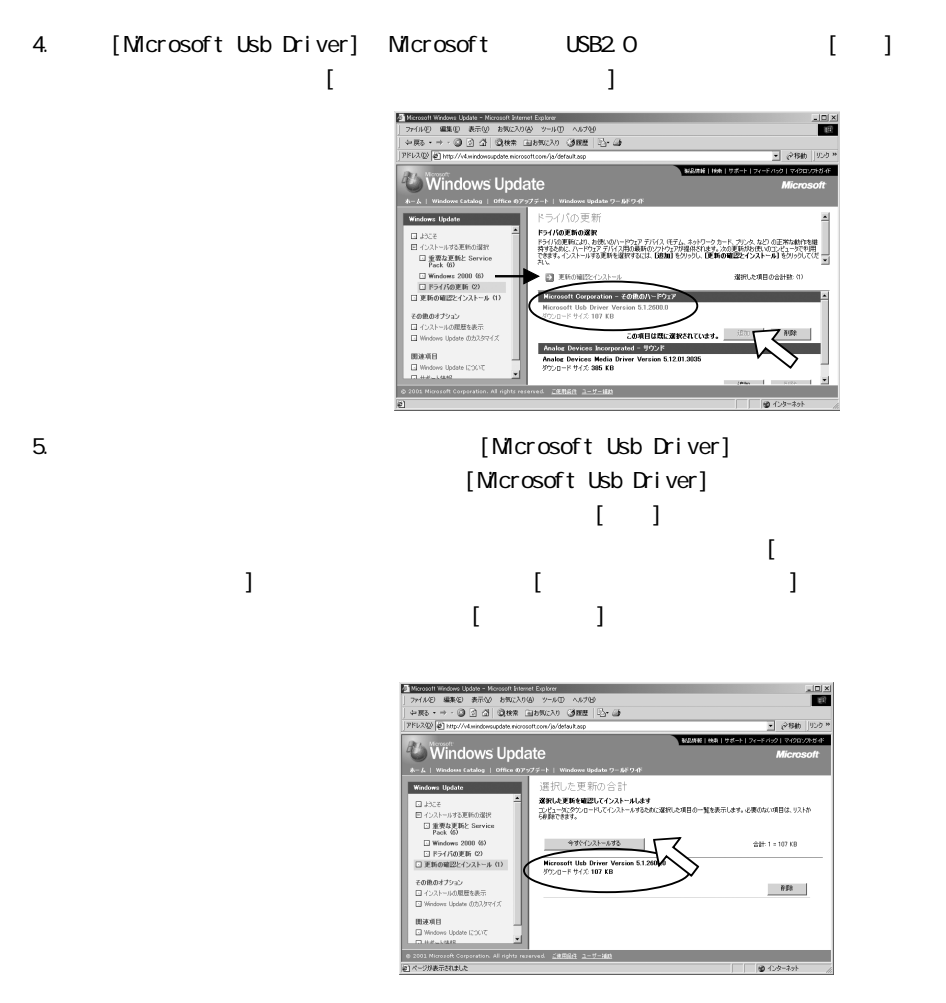

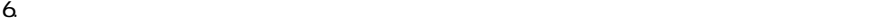

 $4-3-3$ 

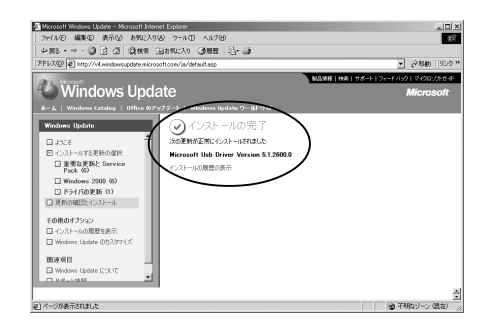

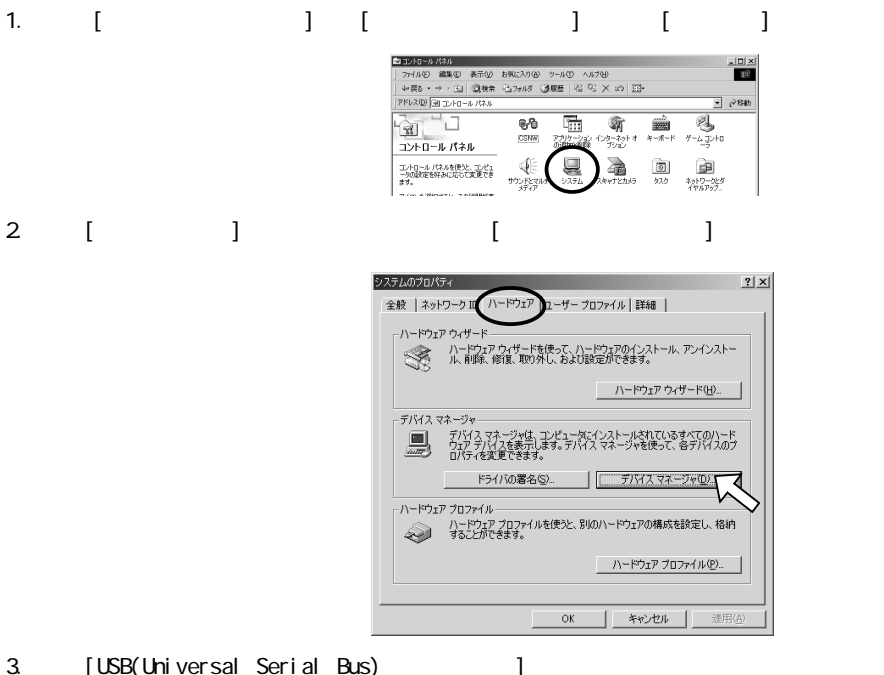

[NEC PCI to USB Enhanced Host Controller Bn](n ) 1 [NEC PCI to USB Open Host Controller] 2 [USB2.0 Root Hub] 1

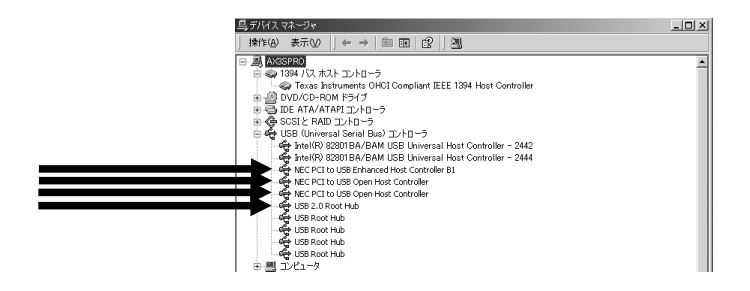

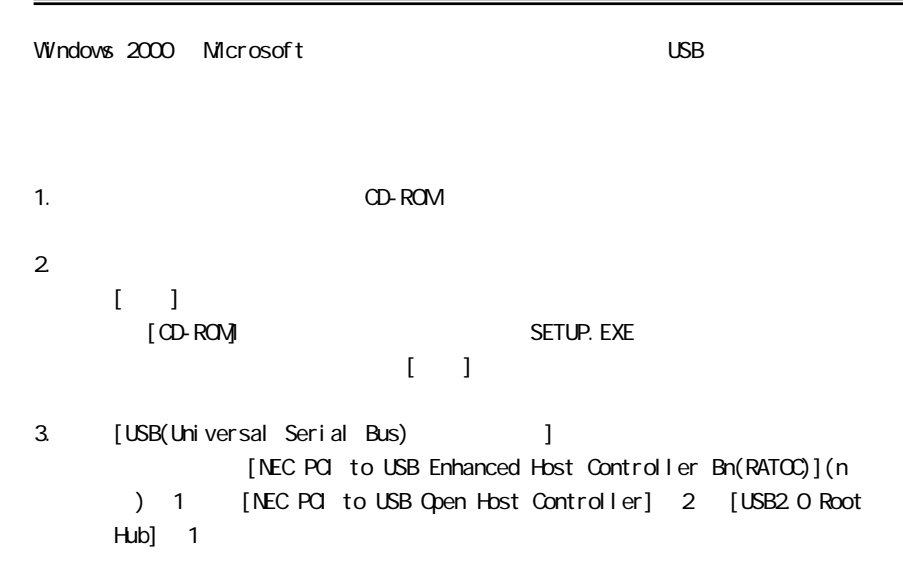

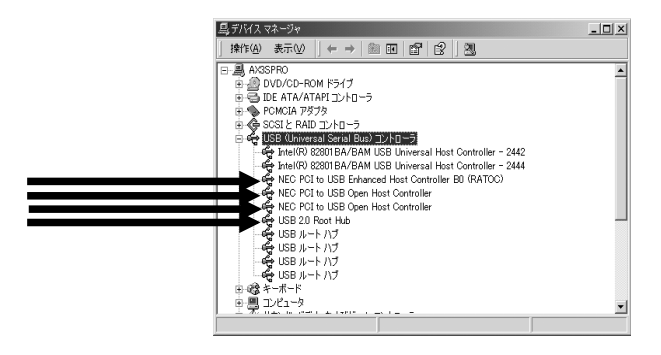

### 4-4. Microsoft WindowsXP

Microsoft Windows XP USB2.0 Kindows Windows XP USB2.0

Windows XP LISB2.0 KWindows XP LISB2.0 Service Pack1 Service Pack1 Service Pack1 Windows Update Download 4-5.

RATOC 製ドライバのインストール(WindowsXP)」へ進み弊社製ドライバをインストールし

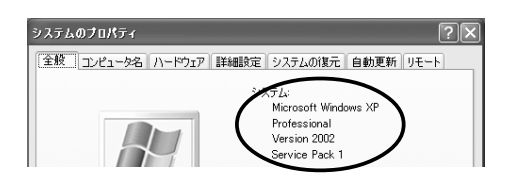

注意: インストール画面と一部異なる場合があります。 インストール画面と一部異なる場合があります。

WindowsXP Service Pack1

1. PC  $\blacksquare$ 

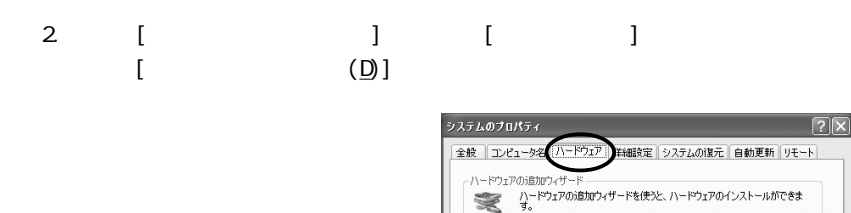

3. [USB(Universal Serial Bus) ] [NEC PCI to USB Enhanced Host Controller (Bn)](n ) 1 [NEC PCI to USB Open Host Controller] 2

デバイス マネージャ

ハードウェア プロファイル

| ハードウェアの追加ウィザード(H)

デバイス マネージャ(D)

 $\sqrt{1-\beta\pi}\pi\pi\pi\pi\pi\pi$ 

適用(A)

 $\begin{array}{|c|c|c|c|c|c|} \hline & \text{OK} & \text{#} & \text{#} & \text{#} & \text{#} \\ \hline & \text{OK} & \text{#} & \text{#} & \text{#} & \text{#} & \text{#} & \text{#} \\ \hline \end{array}$ 

ーマン デバイス マネージャは、コンピュータレインストールされているすべてのハード<br>- ウェア デバイスを表示します。デバイス マネージャを使って、各デバイスのプ<br>- ロバティを変更できます。

ハードウェア ブロファイル<br>- ハードウェア プロファイルを使うと、別のハードウェアの構成を設定し、格納<br>- することができます。

| ドライバの署名(S) |

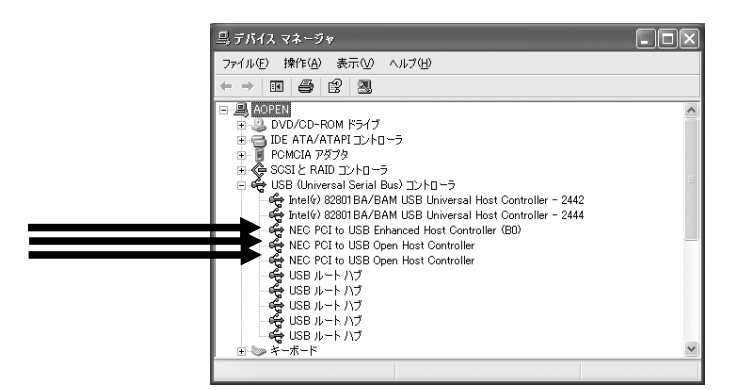

### 4-4-1. CBPRSET

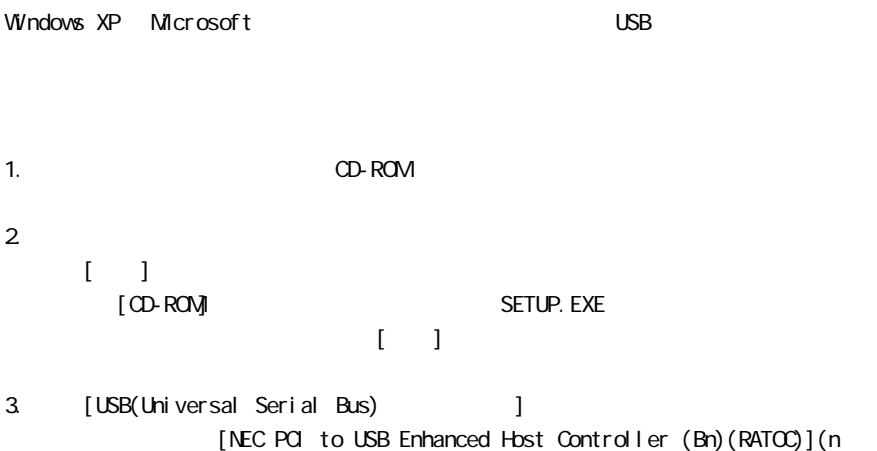

) 1 [NEC PCI to USB Open Host Controller] 2

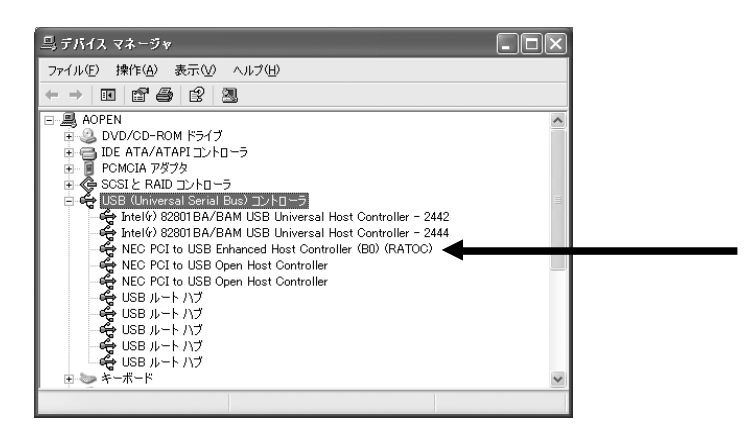

### 4-5. RATOC WindowsXP

Service Pack1 Windows Update Download

1. PC  $\overline{P}$ 

CD-ROM [ ]

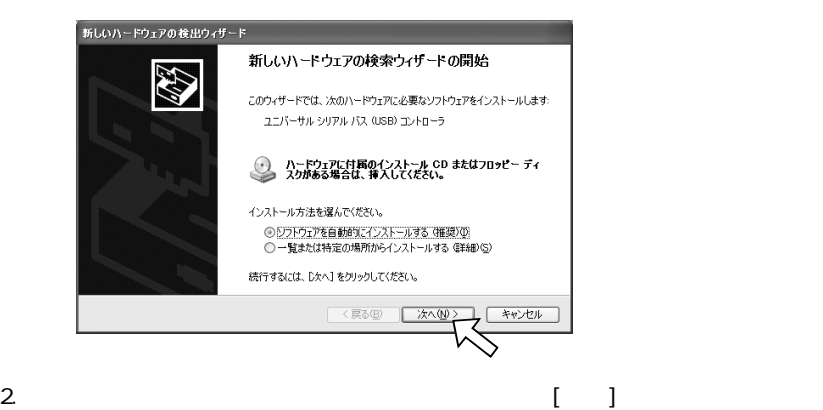

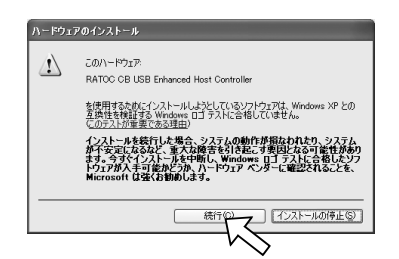

 $3.$ 

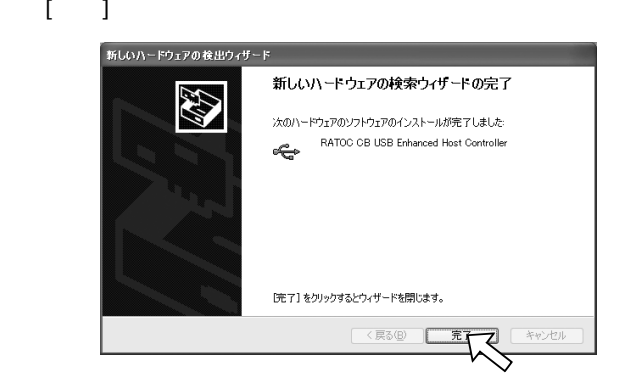

4. [ ] [ ]  $[\begin{array}{cc} (\Box) \end{array}]$ 

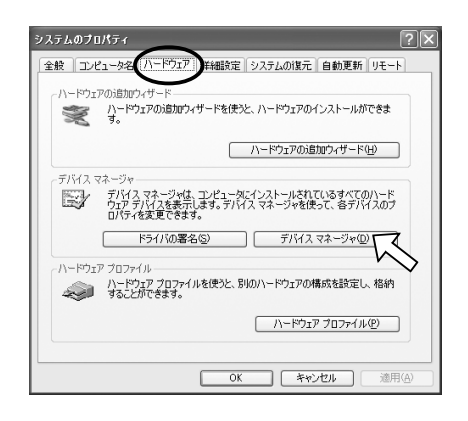

5. [USB(Universal Serial Bus) ] [RATOC CB USB Enhanced Host Controller] 1 [NEC PCI to USB Open Host Controller] 2

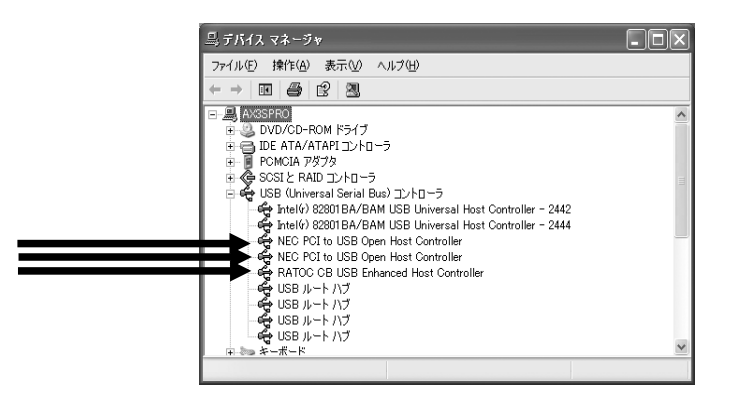

# 4-6. (Macintosh)

:Macintosh USB1.1(Full Speed/Low Speed)

### 4-6-1. Mac OS 9. x

 $Mac$  OS 9. $x$ 

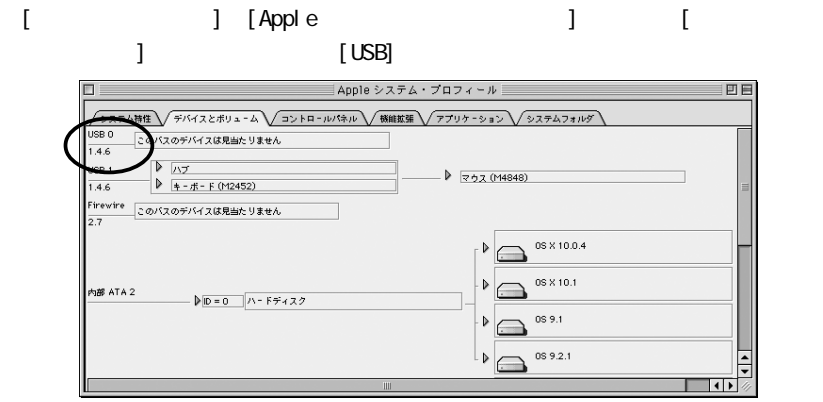

[USB] Apple Web USB

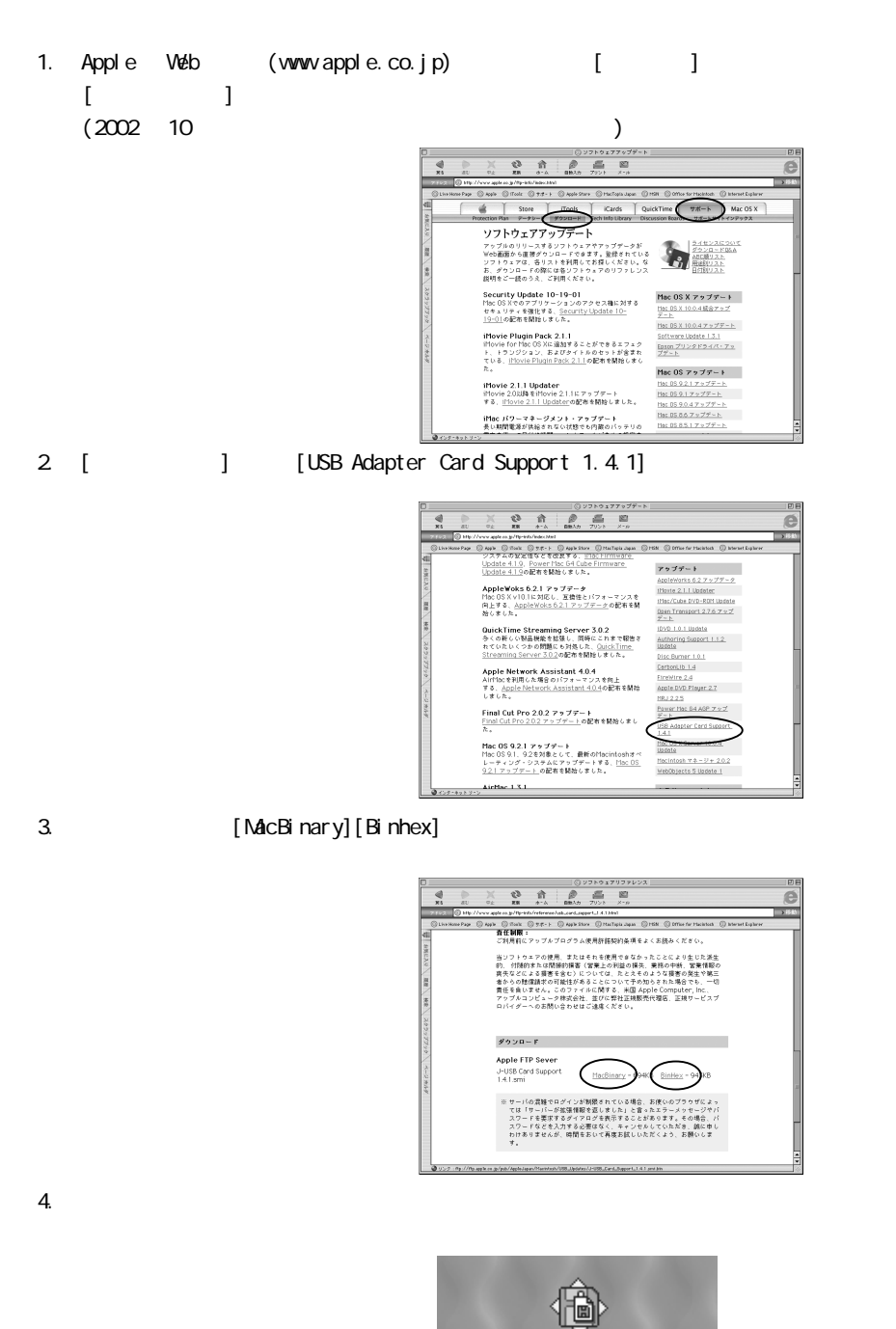

J-USB Card Support 1.4.1.smi

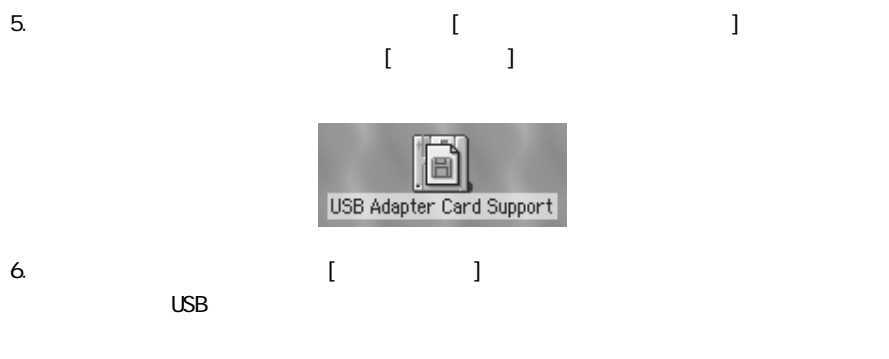

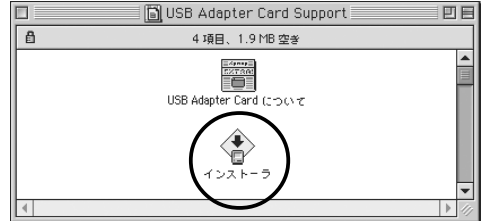

### $4-6-2$ . Mac OS X

 $Mac$  OS  $X$ 

[Applications] [Utilities] [Apple System Profiler]  $[USB]$ 

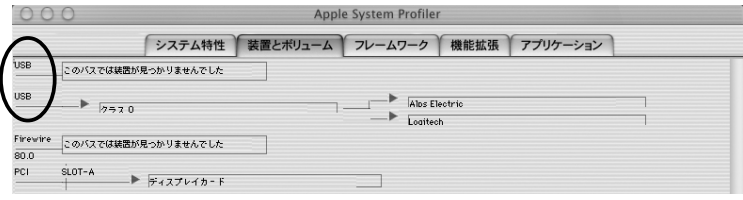

# 5. USB

### 5-1. USB

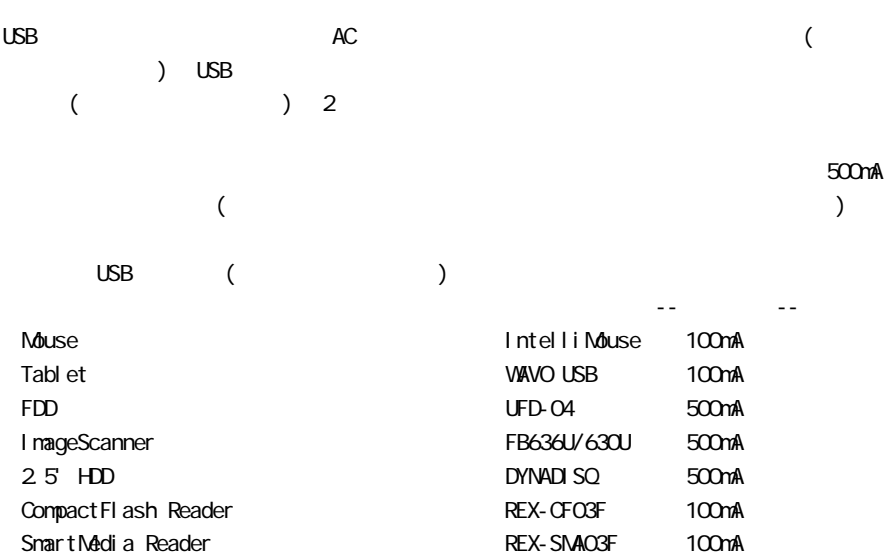

### 5-2. REX-CBU2

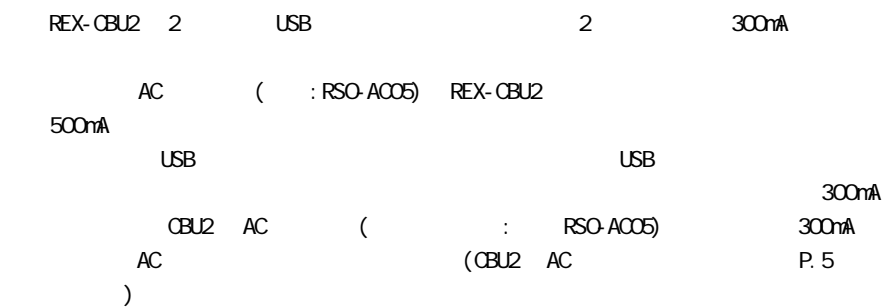

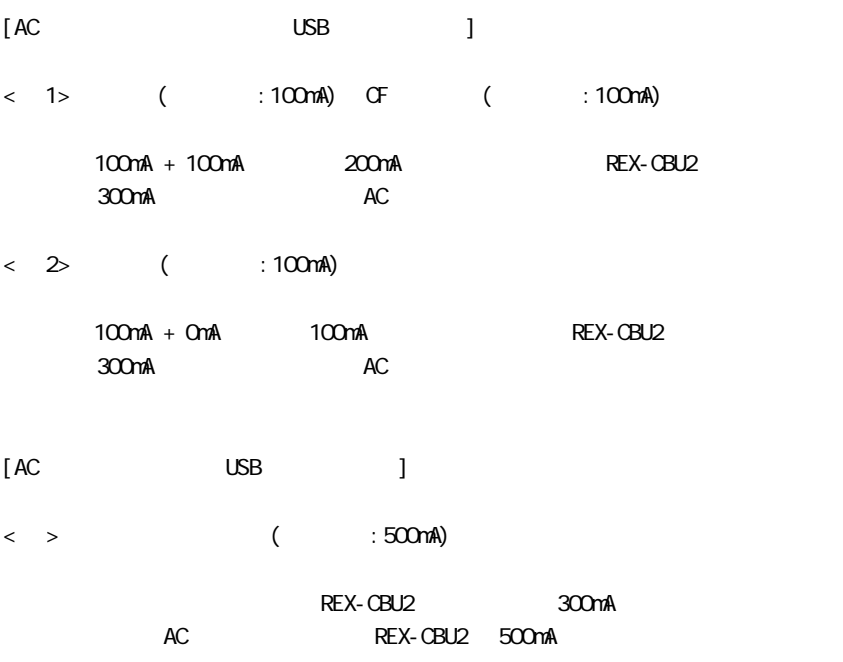

### 5-3. USB

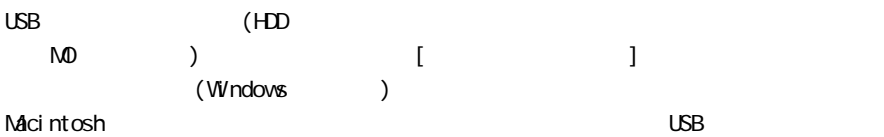

思对政府  $L = 1$ | ファイル(E) 編集(E) 表示(V) 移動(Q) お気に入り(A) ヘルプ(H) |  $\overline{\mathbb{R}}$  $\overline{\mathbf{r}}$  $\Rightarrow$  $\frac{1}{10}$  $\Rightarrow$ <u>国</u><br>マイ コンビュータ  $\bigoplus_{(\zeta)}$ **VA-157/L デ**  $3572770$ フリンタ  $\begin{array}{ccccc}\n\hline\n\text{Q} & & \text{Q} & \text{Q} \\
\hline\n\text{Q} & & \text{Weyl} & \text{Q} & \text{Q} \\
\text{PQ} & & \text{Weyl} & \text{Q} & \text{Q} & \text{Q} \\
\text{PQ} & & \text{Weyl} & \text{Q} & \text{Q} & \text{Q} \\
\text{Q} & & \text{Q} & & \text{Q} & \text{Q} \\
\text{Q} & & \text{Q} & & \text{Q} & \text{Q} & \text{Q} \\
\text{Q} & & \text{Q} & & \text{Q} & \text{Q} & \text{Q}$ ò アイコンを選択すると、その<br>説明が表示されます。  $\frac{1}{220}$ : MD Windows PC ा<br>ताडी देश स्थान के साथ स्थान के साथ स्थान के साथ स्थान के साथ स्थान के साथ स्थान के साथ स्थान के साथ स्थान के स<br>साथ स्थान के बाद स्थान के बाद स्थान के बाद स्थान के बाद स्थान के बाद स्थान के बाद स्थान के बाद स्थान के बा

# 6. PC

### 6-1. Windows 98SE/Me

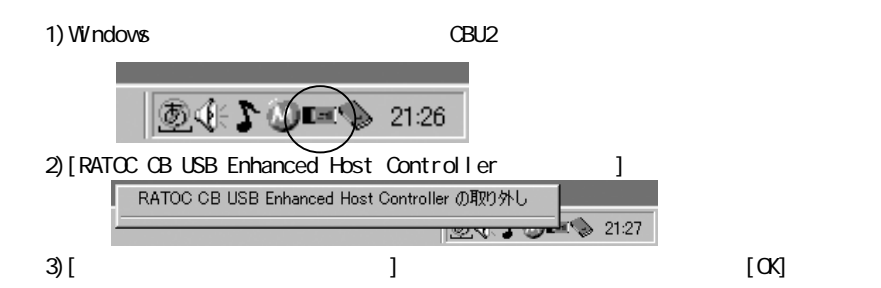

REX-CBU2

### 6-2. Windows 2000/XP

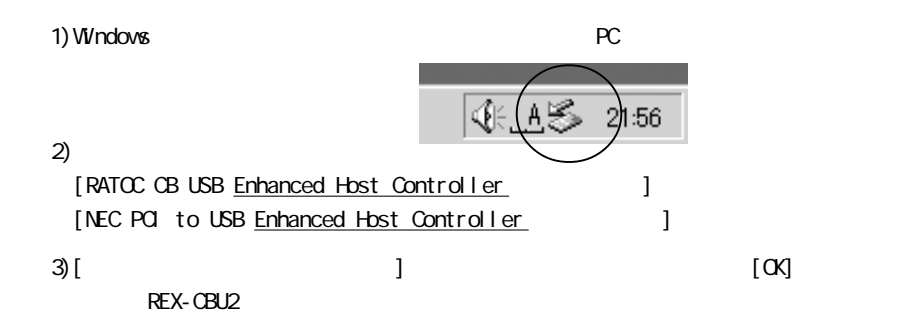

# 6-3. Mac OS 9.x

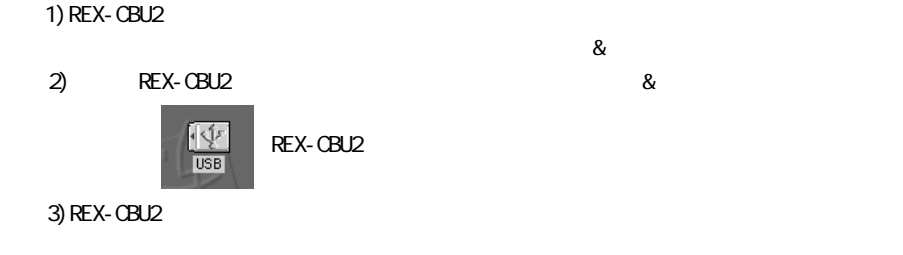

6-4. Mac OS X

1) REX-CBU2

2) Macintosh 3) REX-CBU2

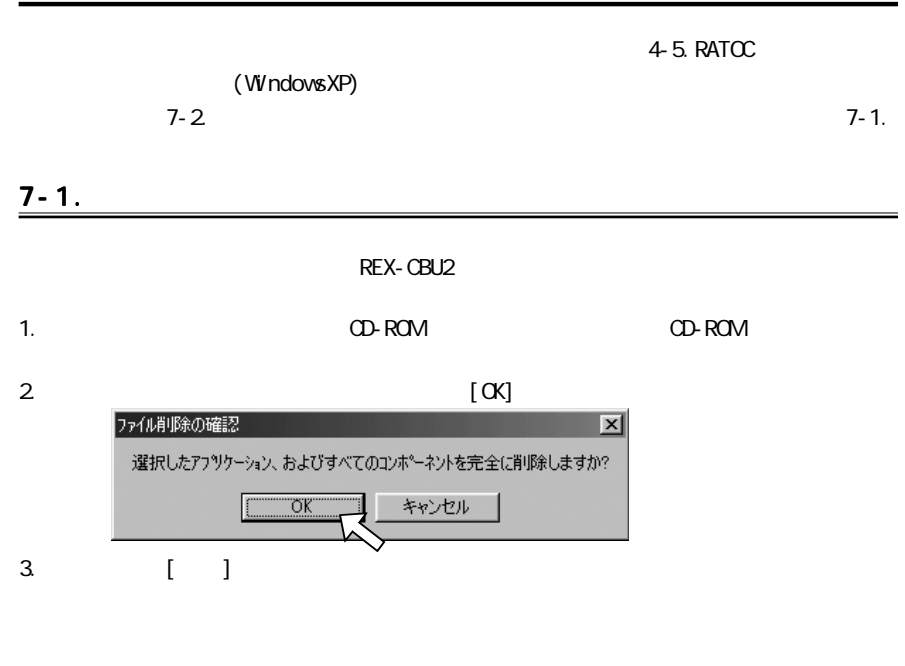

 $7 - 2.$ 

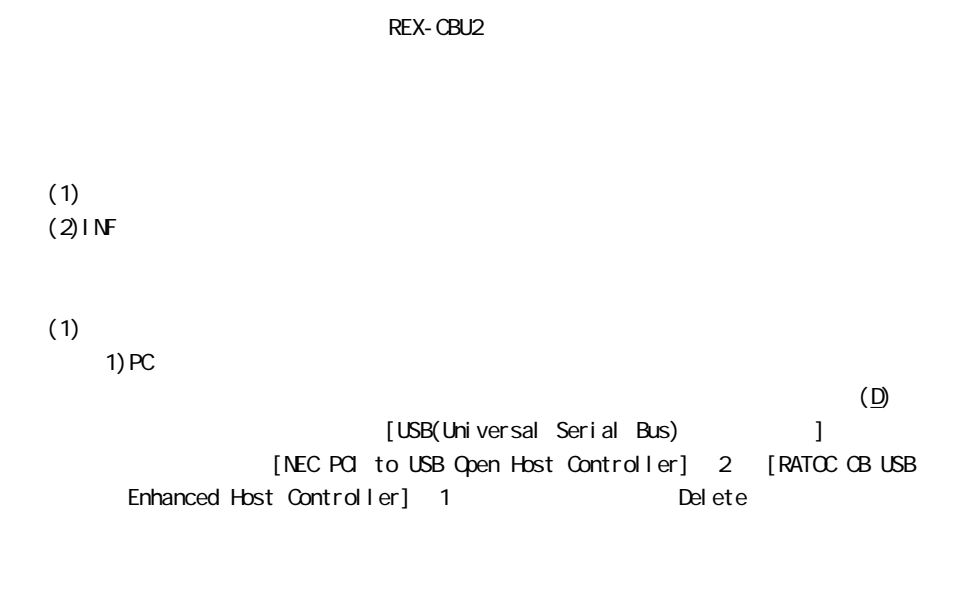

 $(2)$ INF

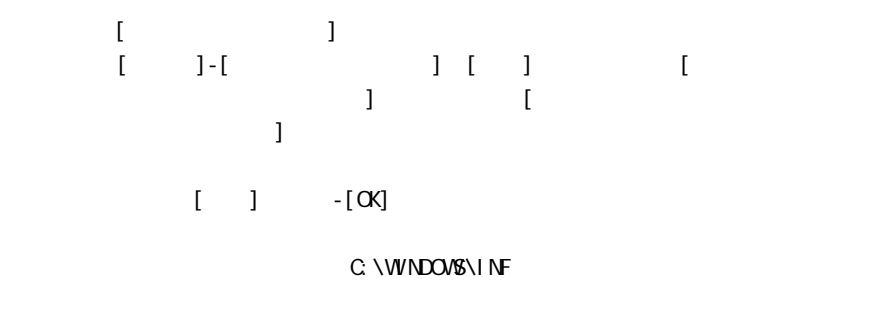

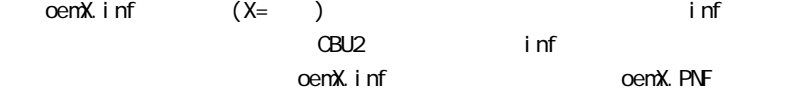

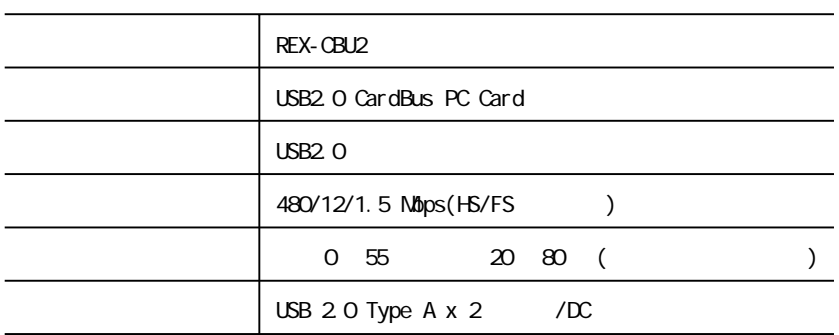

### REX-CBU2

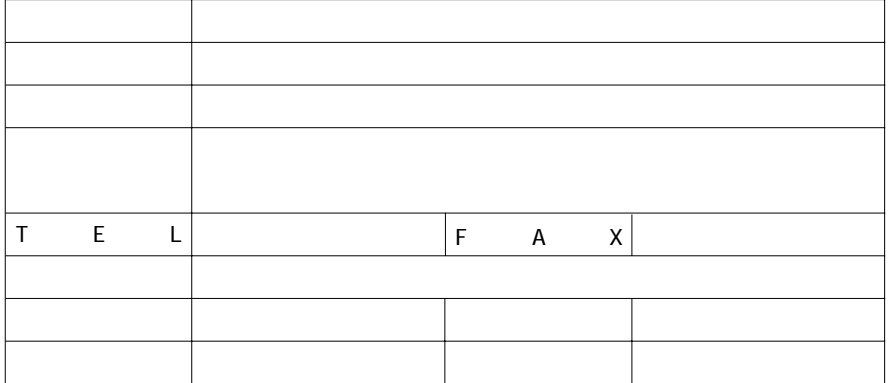

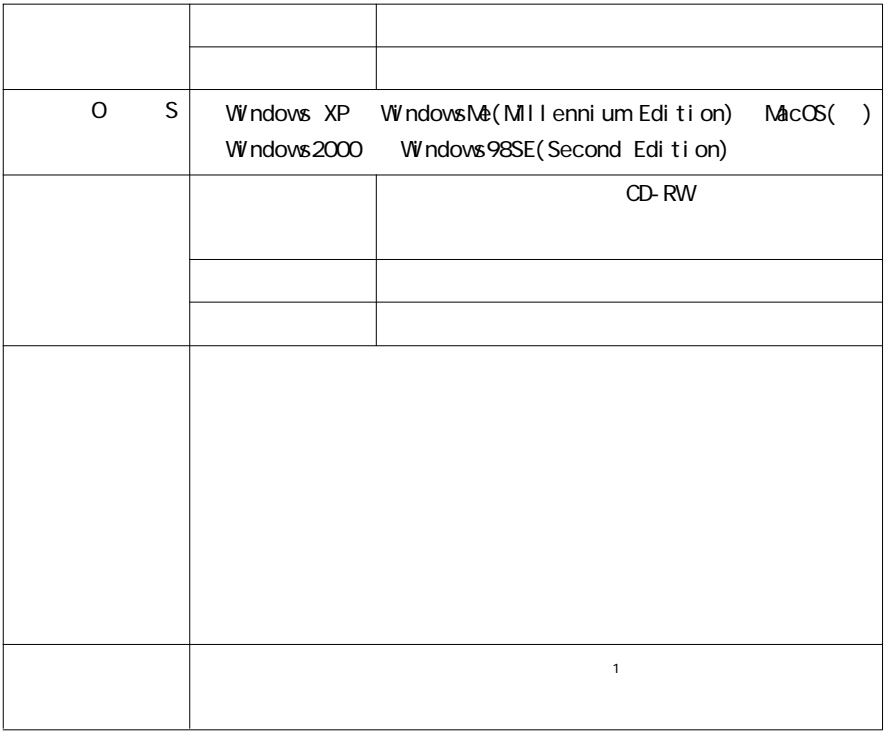

 $(1)$ [J[]-[J][J]  $(2)$ [J  $(3[$   $]$ 

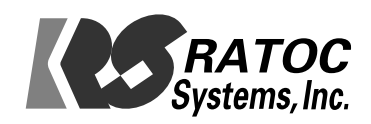